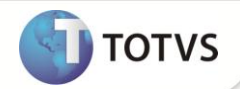

# **Melhoria no Smartclient HTML**

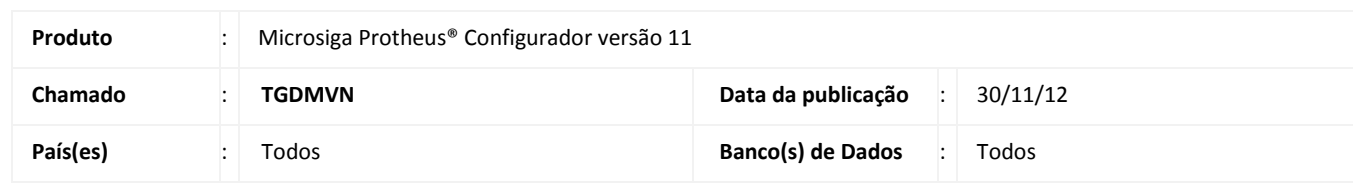

Foi adaptada a interface da base de conhecimento quando acessada por meio do SmartClient Html, adequando suas funcionalidades.

### **PROCEDIMENTO PARA IMPLEMENTAÇÃO**

A execução da rotina da base de conhecimento no **SmartClient Html** requer a seguinte versão do SmartClient Html: **Build 7.00.120420A, Version 2.0.7.1271** (portanto, é necessário a compatibilidade da build 7.00.120420ª com a do server Protheus).

Para contemplar essa melhoria, é necessário aplicar o pacote de atualizações (Patch) da Lib em que os fontes **MATXFUNC.PRX** estejam com as datas iguais ou superiores a **29/11/2012**.

#### **PROCEDIMENTO PARA UTILIZAÇÃO**

#### **Pré-Requisito:**

Ter a seguinte versão do SmartClient Html: Build **7.00.120420A, Version 2.0.7.1271**.

- 1. Entre no sistema Protheus por meio do SmartClient Html, no **Faturamento (SIGAFAT)** acesse **Atualizações / Cadastros / Produtos (MATA010).**
- 2. Selecione um registro e em **Ações Relacionadas** na parte inferior da tela, clique em **Conhecimento**.
- 3. Note que a rotina será aberta adaptada para versão do SmartClient Html.
- 4. O campo **Preview** não se aplica para o SmartClient Html, pois o componente responsável não funciona na versão Html componente não homologado.
- 5. No lugar da opção **Abrir** se encontra a opção **Download**, pois no SmartClient Html não há a possibilidade de abrir diretamente o arquivo, apenas baixá-lo de acordo com as configurações do navegador.
- 6. Selecione um registro e clique em **Download**.

## **INFORMAÇÕES TÉCNICAS**

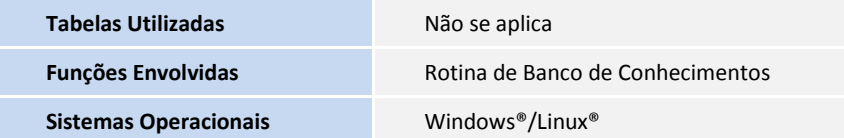